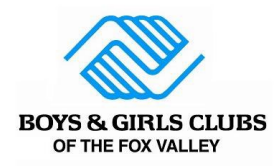

# **Caregiver Portal Resource Guide**

*What am I able to do in the Caregiver Portal?*

o *Register for memberships, sign up for additional programs, pay balances due, store payment methods, view household details, review recent transactions, and update member information.*

*Access to the Caregiver Portal can be found on our website or by clicking [here](https://mch-foxvalley.my.site.com/portal/s/login-home).*

*Please bookmark this URL for quick access:* <https://mch-foxvalley.my.site.com/portal/s/login-home>

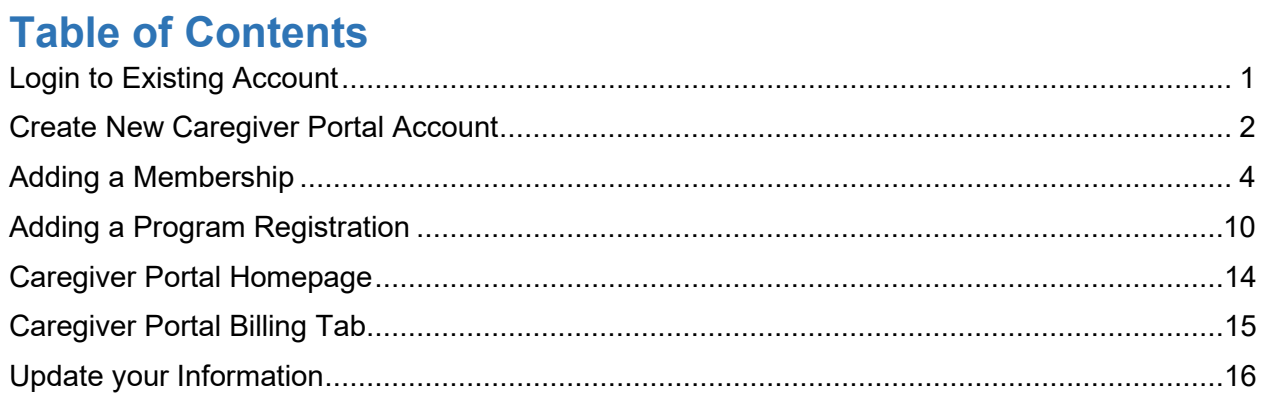

If you have questions that this Caregiver Portal Guide was unable to answer, please ask your question on the form on the Caregiver Portal page by **[clicking here.](https://www.bgclubfoxvalley.org/caregiver-portal/)**

## <span id="page-0-0"></span>**Login to Existing Account**

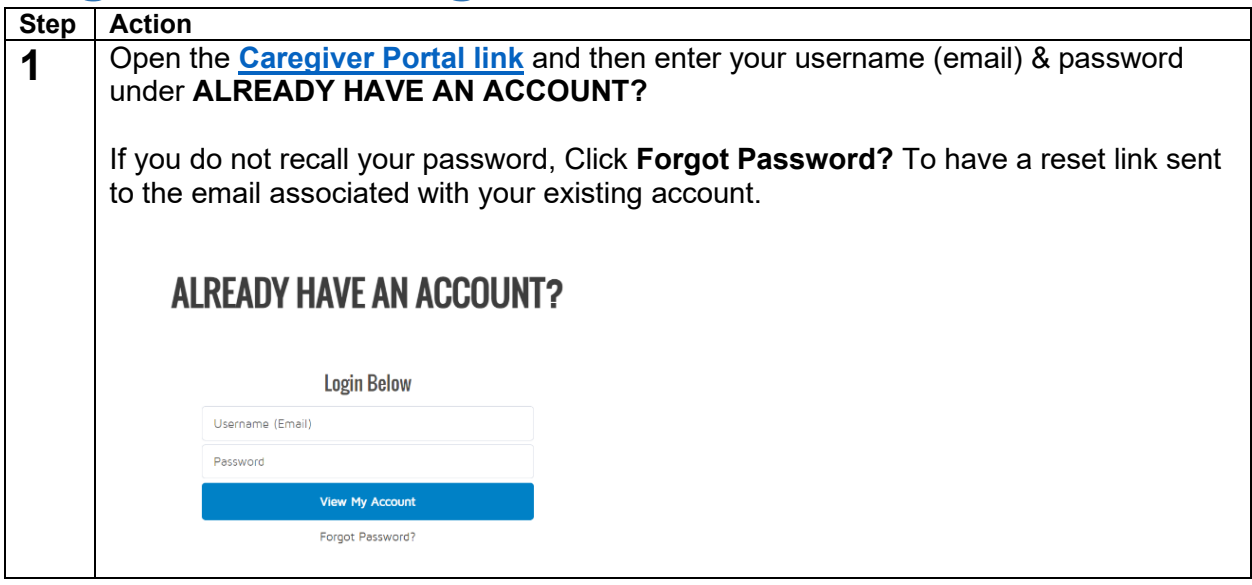

<span id="page-1-0"></span>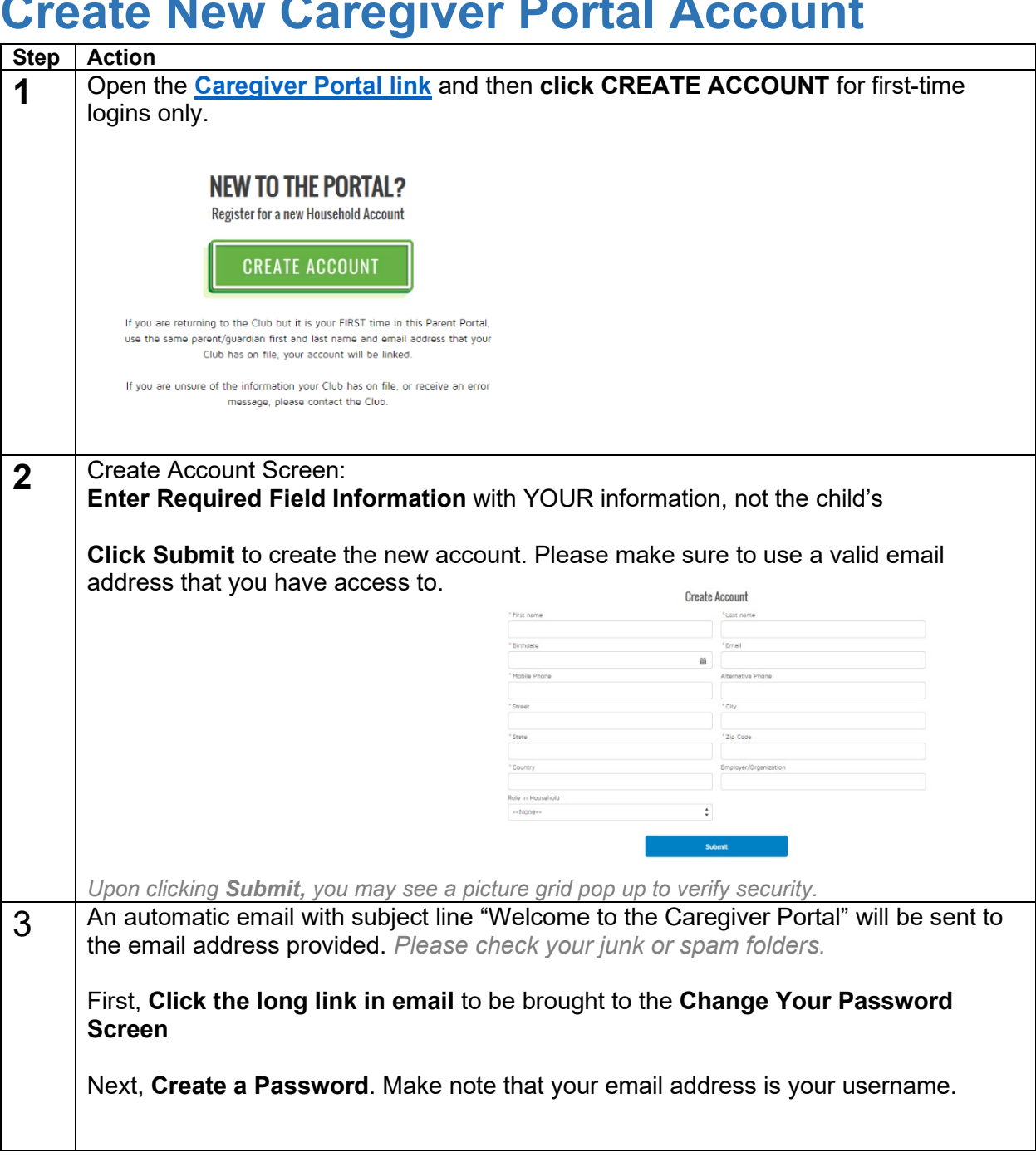

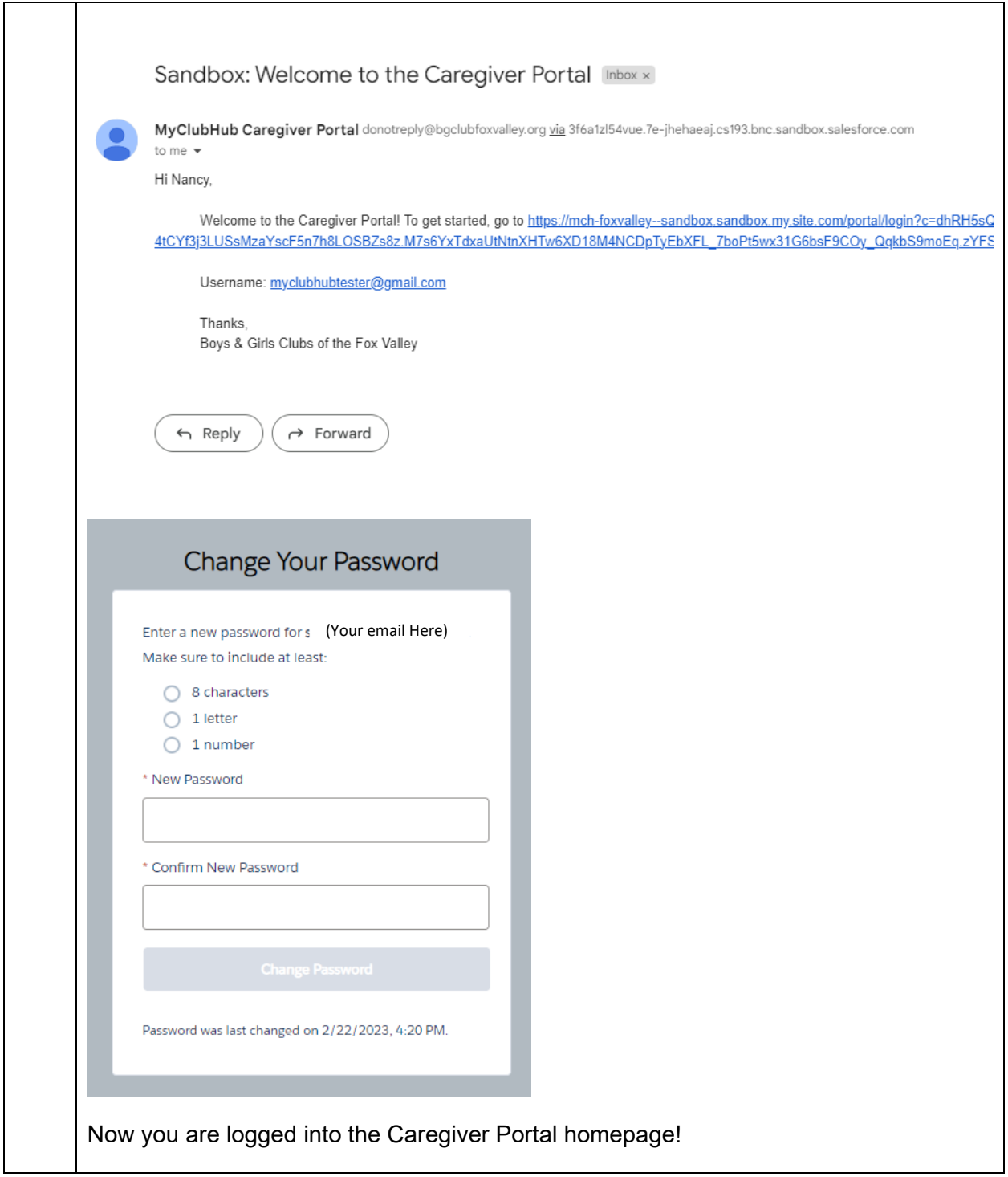

# <span id="page-3-0"></span>**Adding a Membership**

#### *This is a required step for ALL families.*

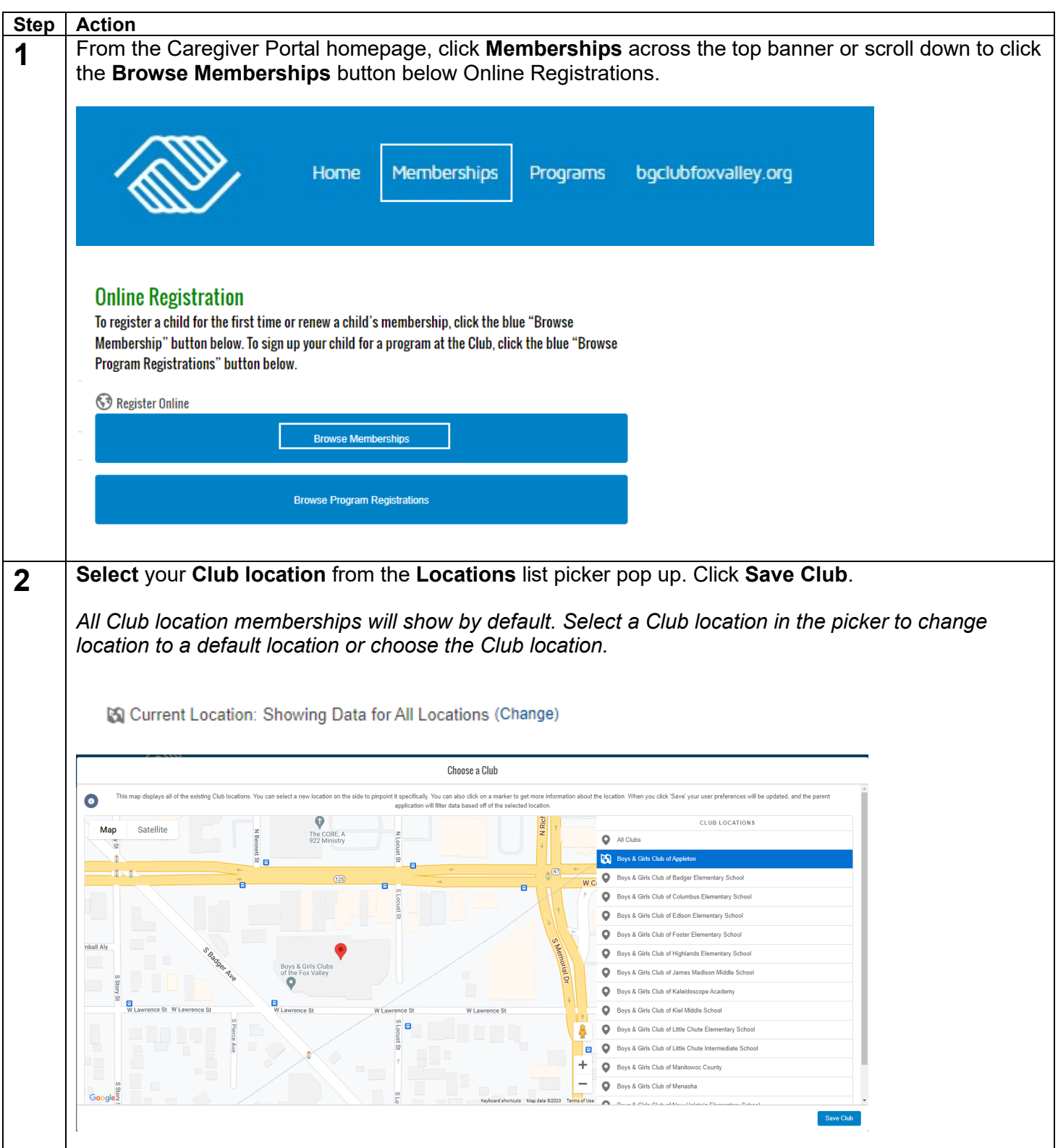

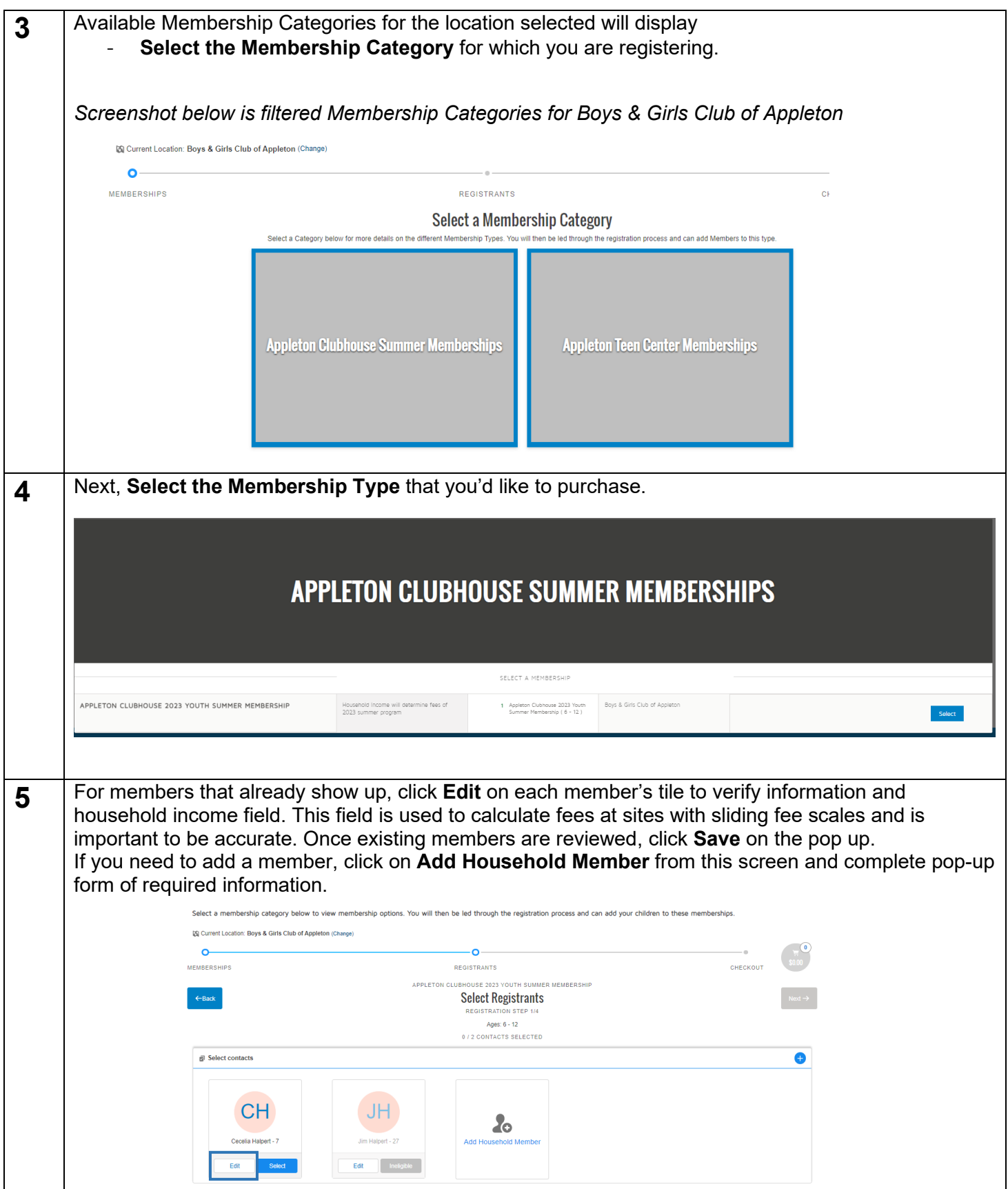

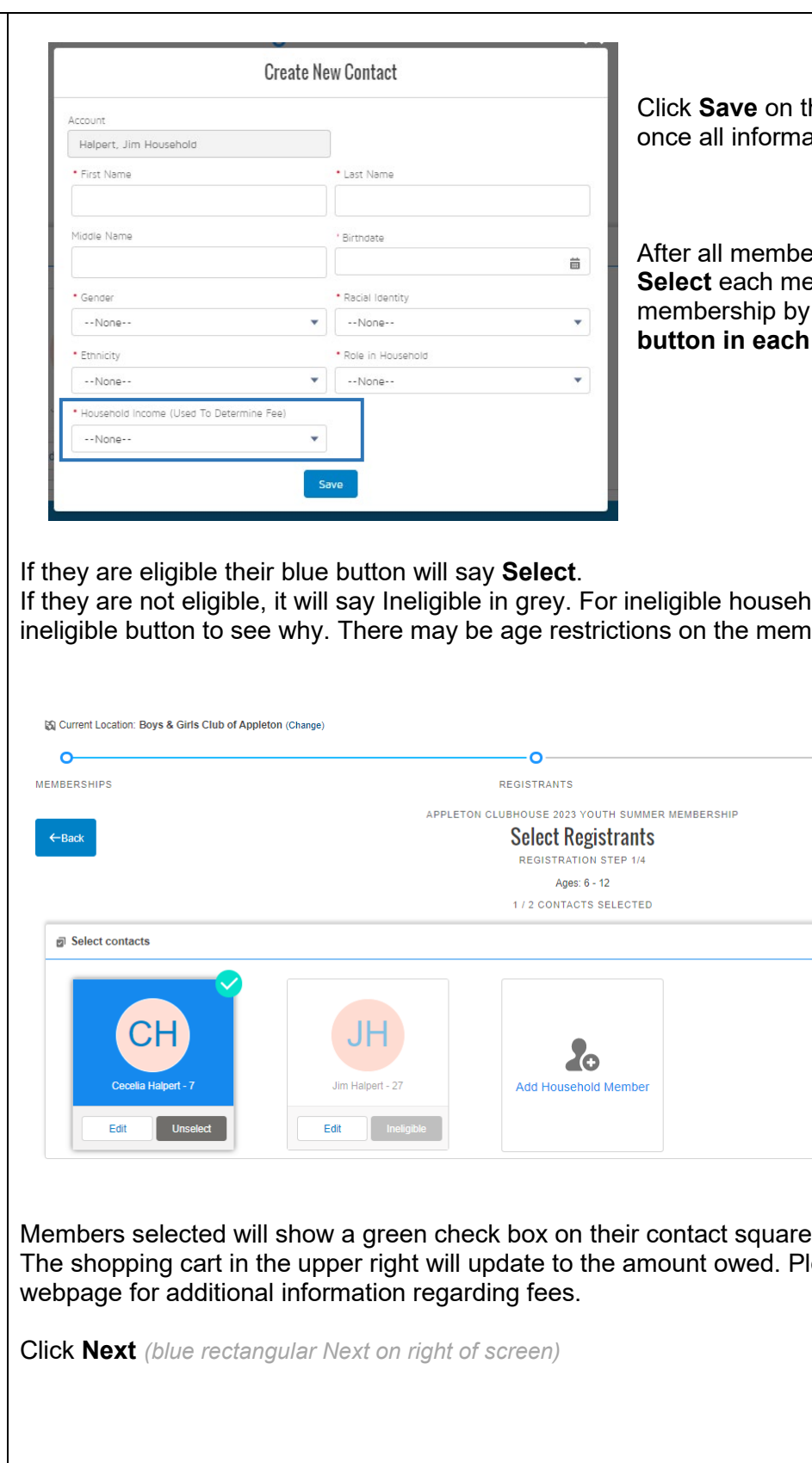

**he Create New Contact pop up** ation is entered.

ers have been reviewed/added, **Select** each member you want to enroll in this membership by **clicking on their blue Select**  tile.

iold members, hover over the ibership.

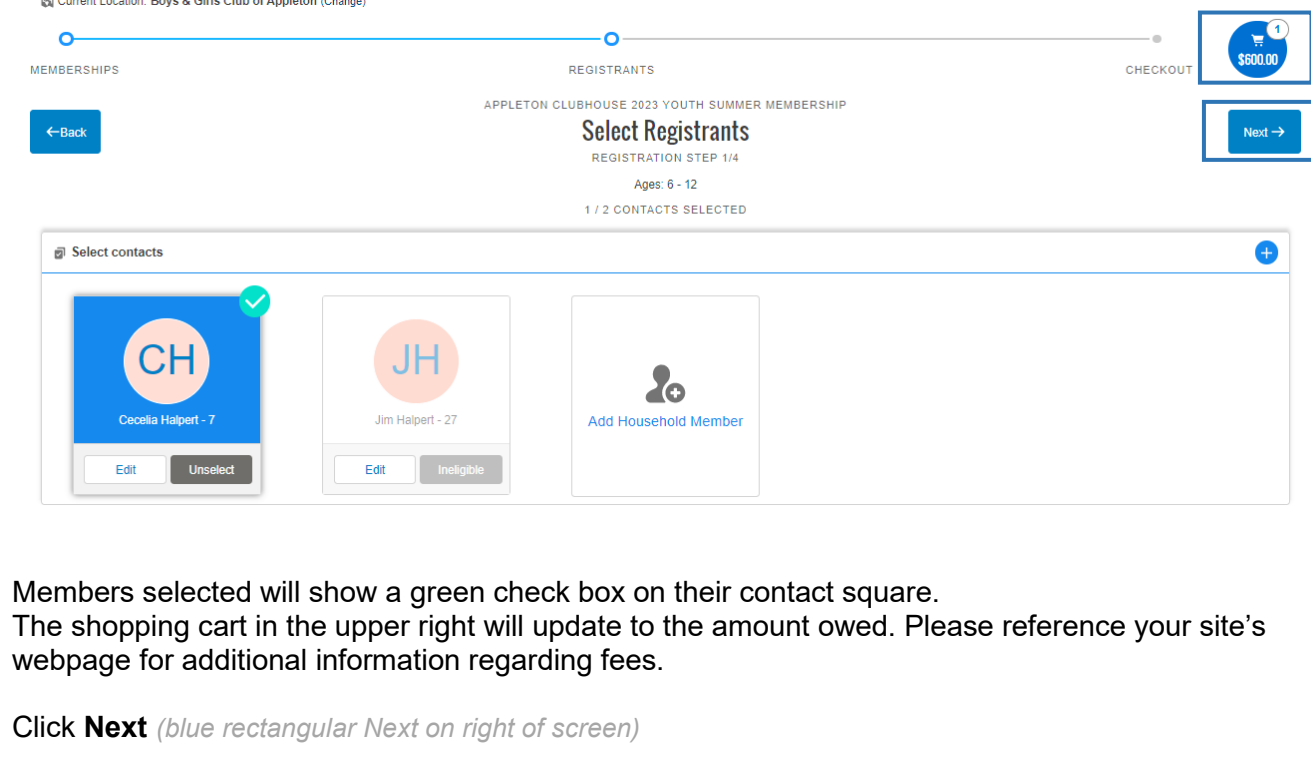

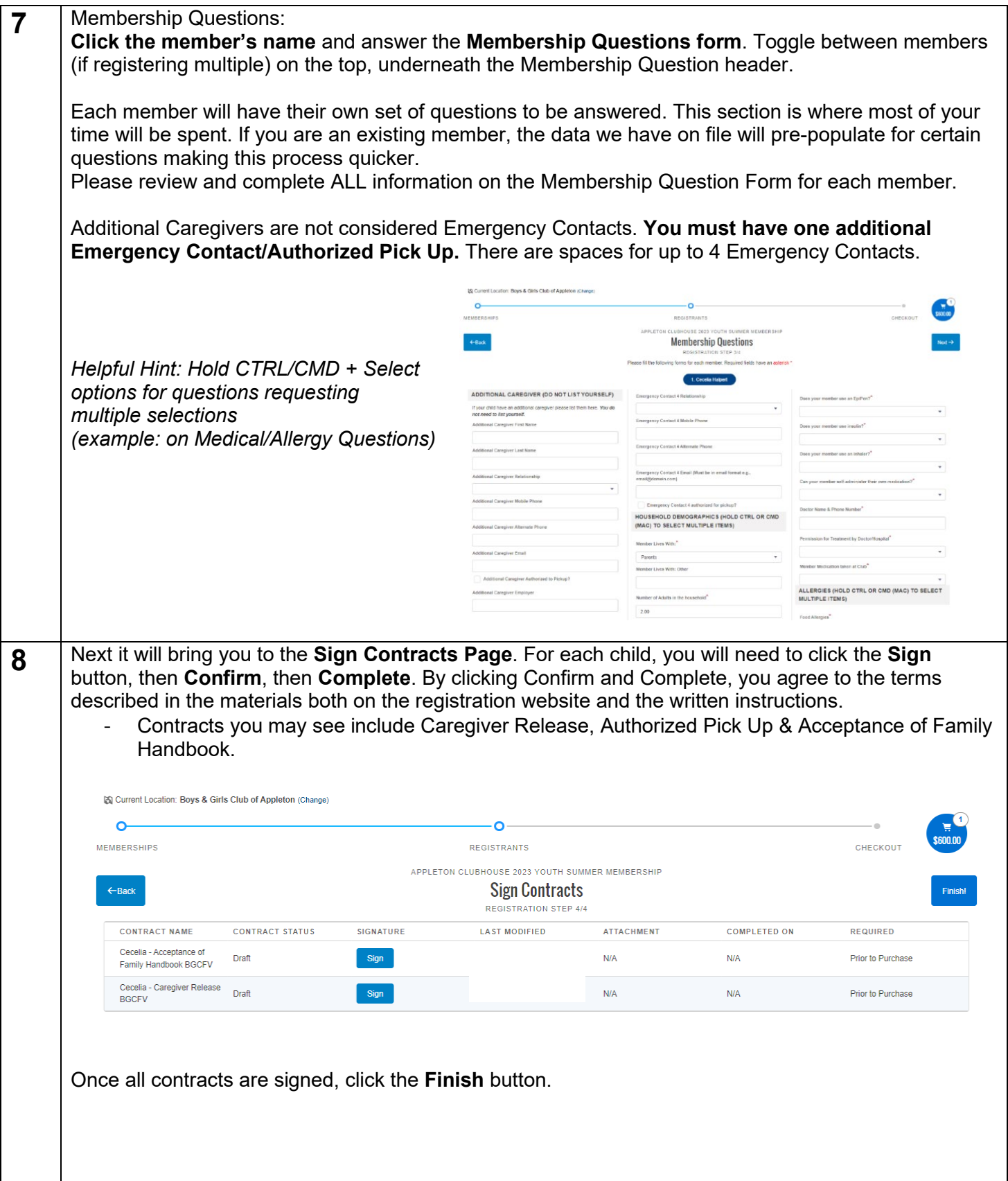

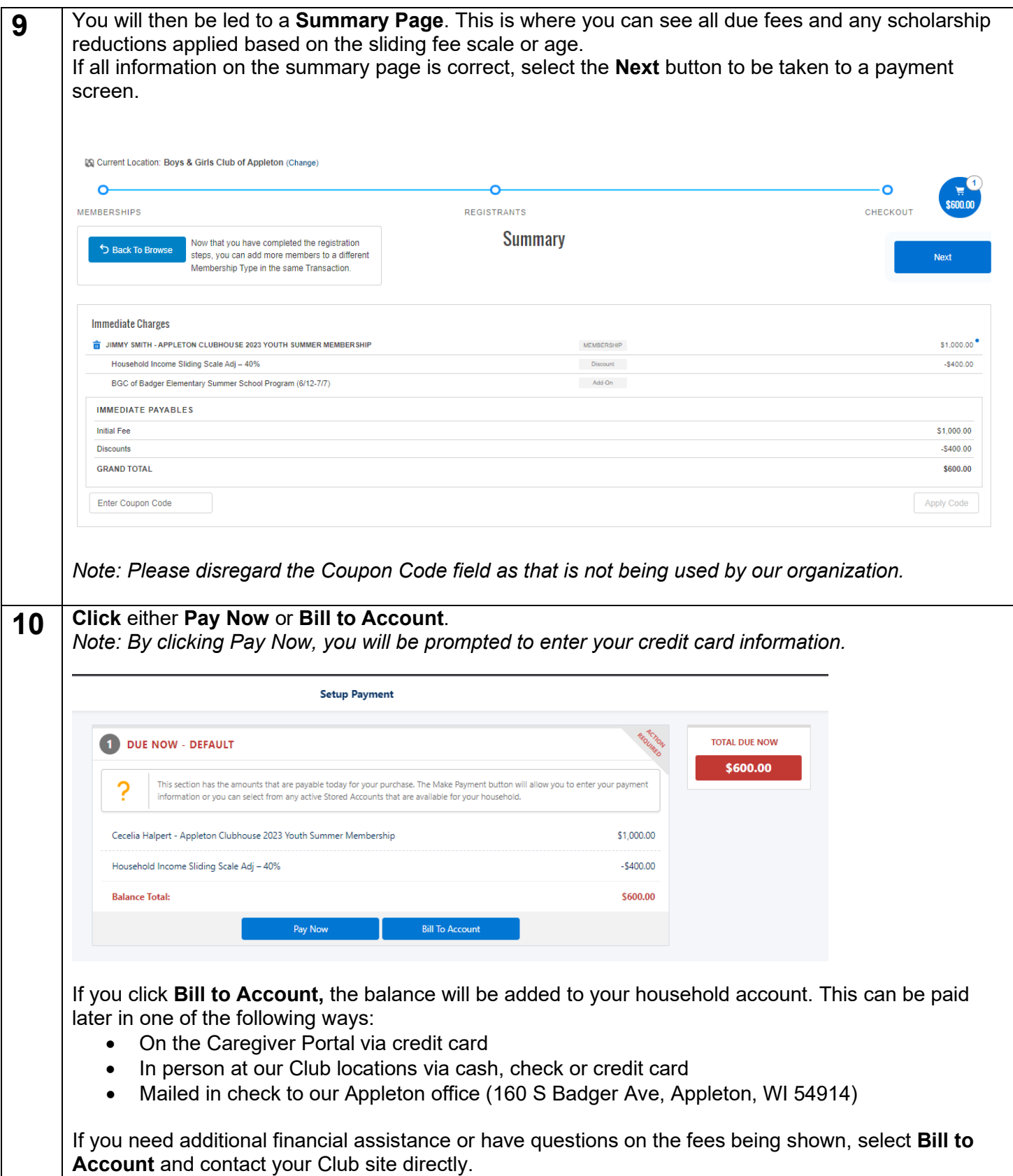

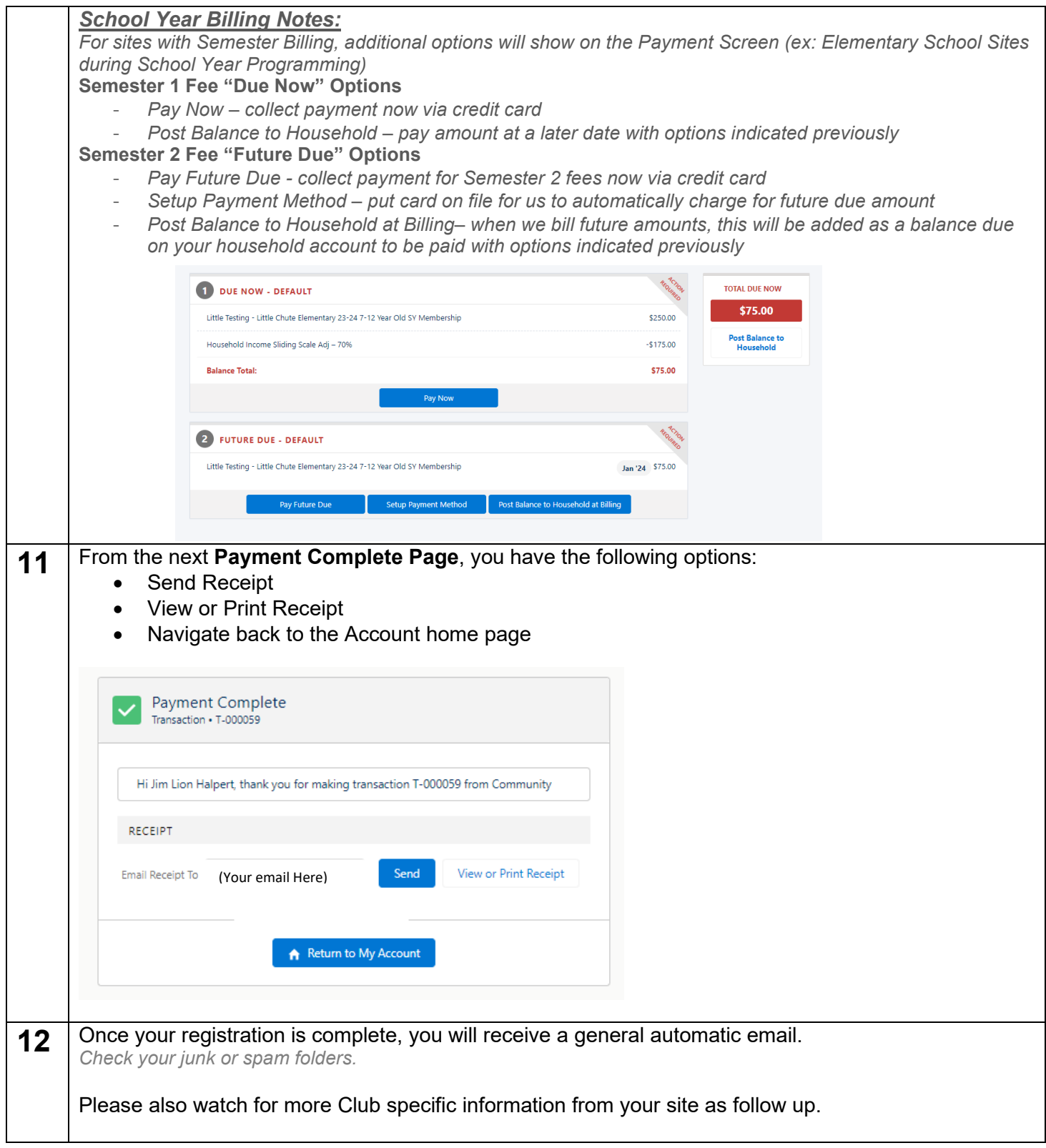

### <span id="page-9-0"></span>**Adding a Program Registration**

*This is an additional step after the Membership completion.*

*Registered Programs are additional, optional, program registrations that require sign ups for events or programs beyond the typical membership attendance.*

*Examples of registered programs include our Page Turners literacy program, Non School & break days at our branch locations during the school year, field trips, etc.*

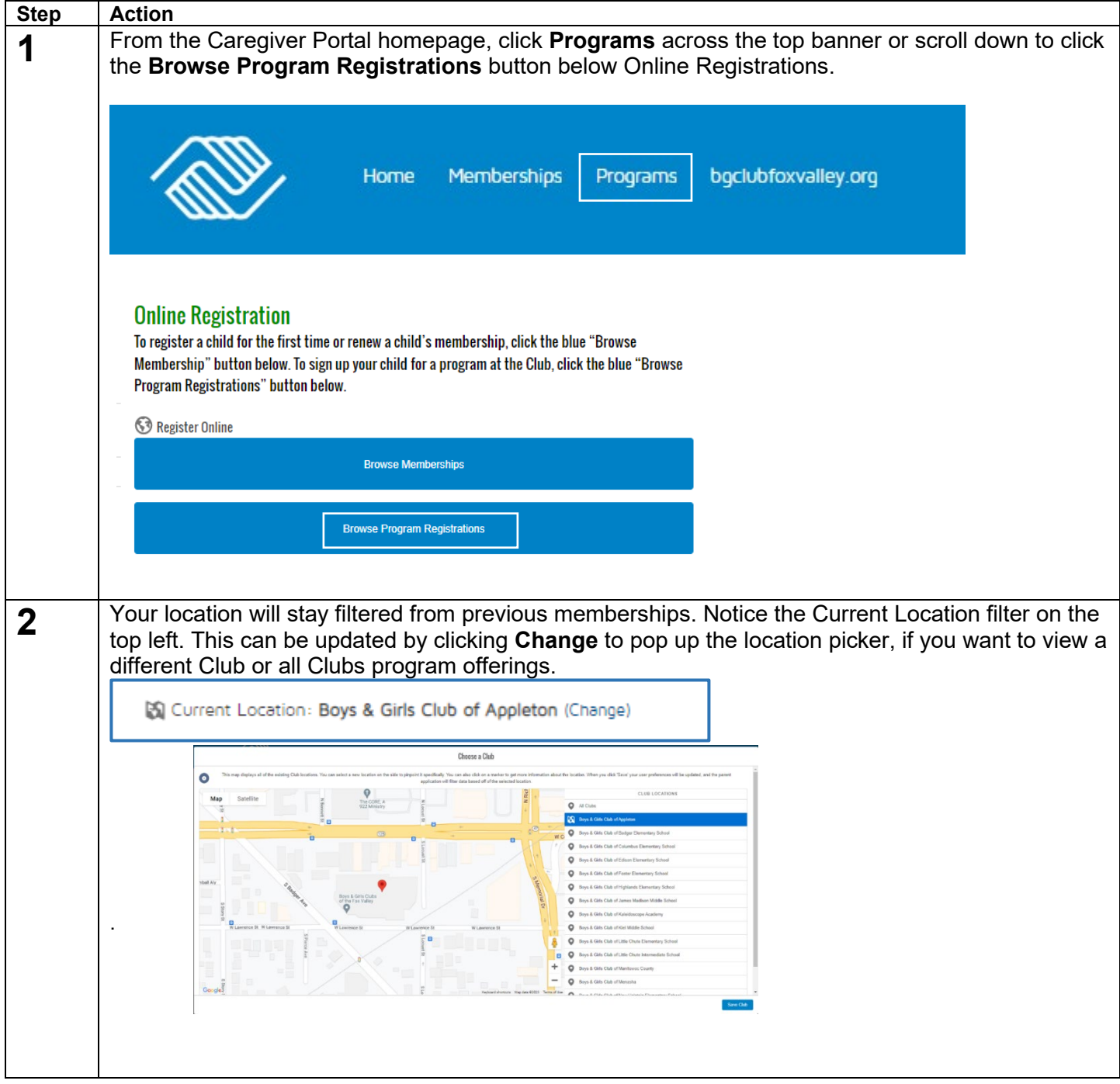

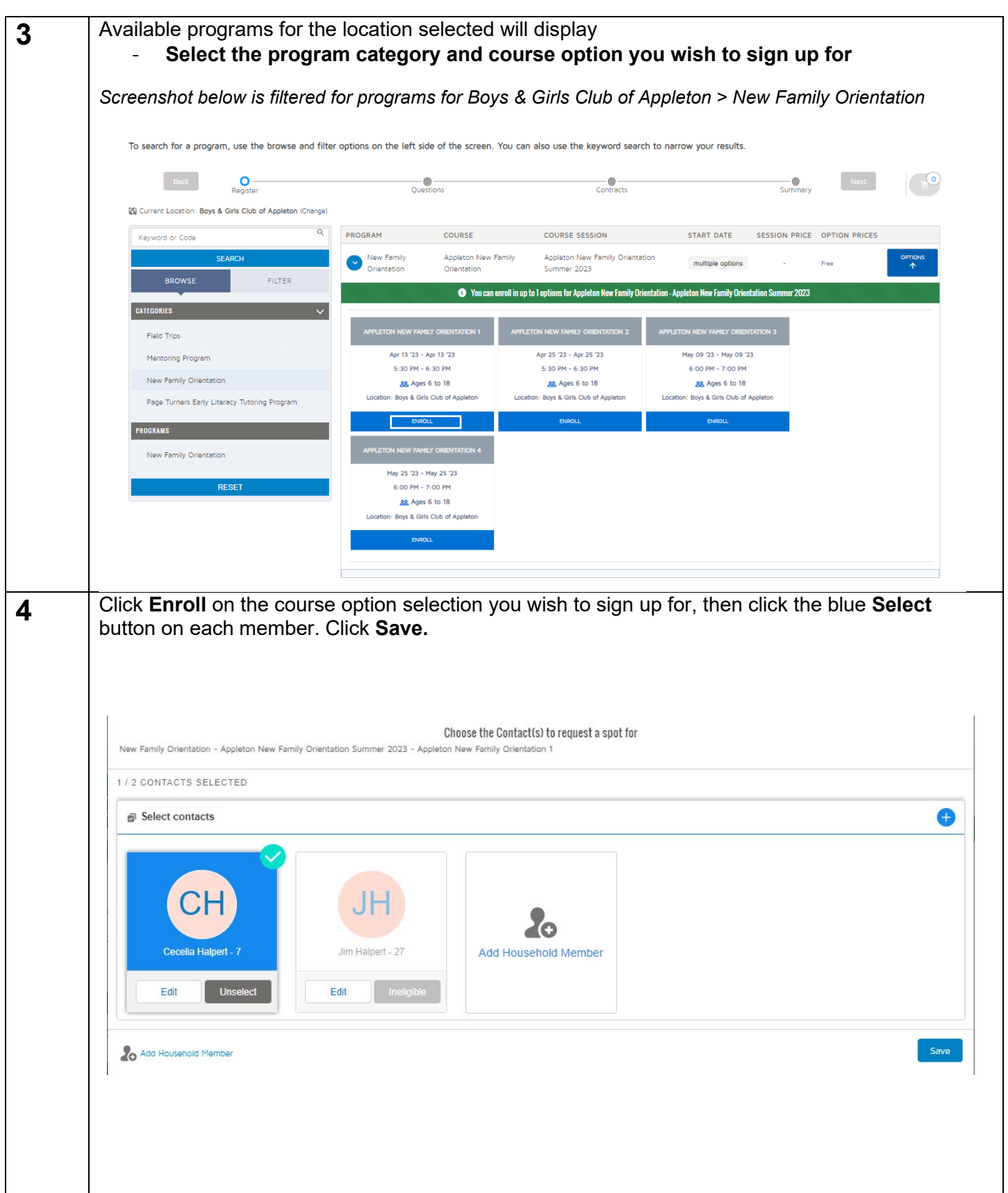

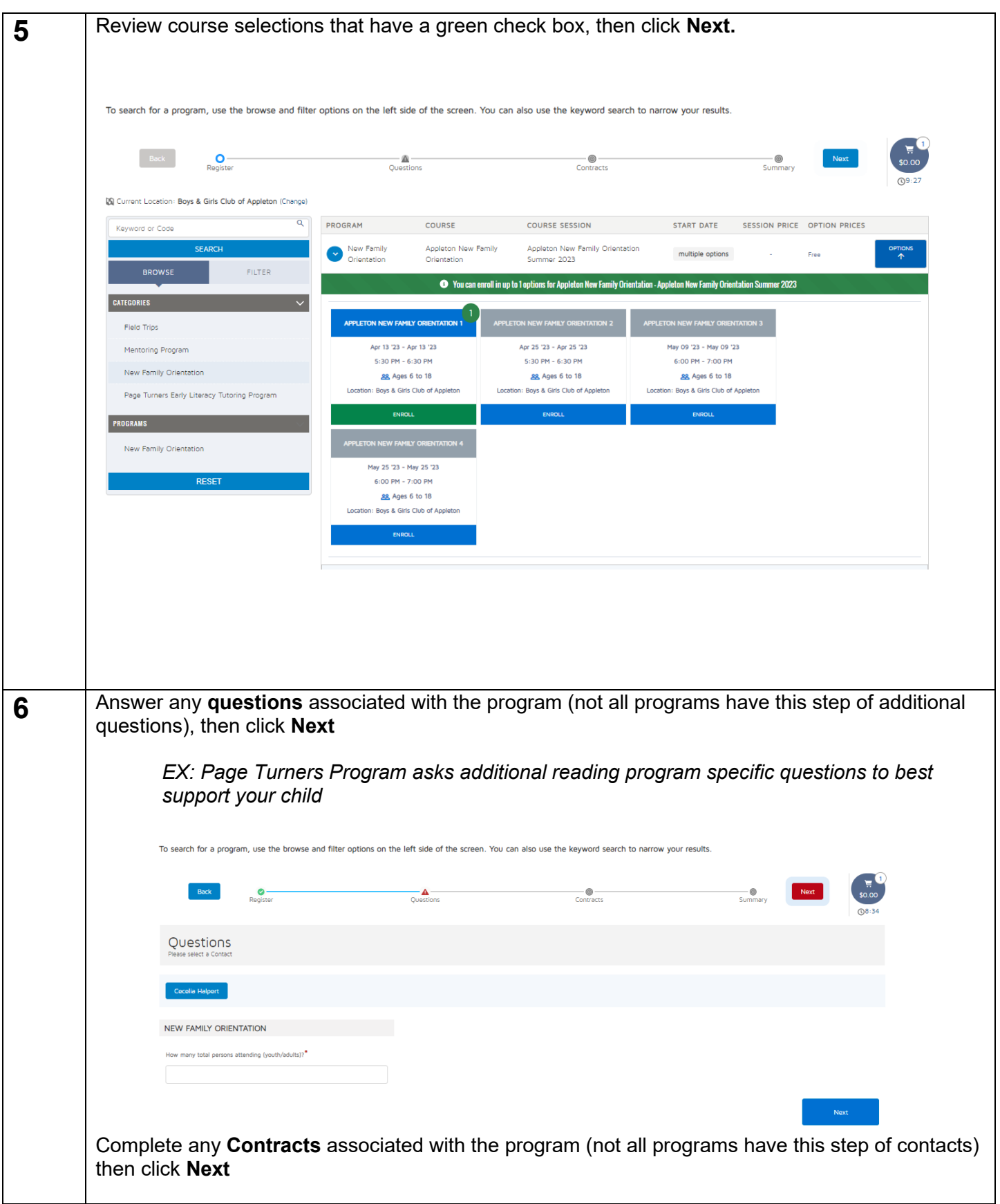

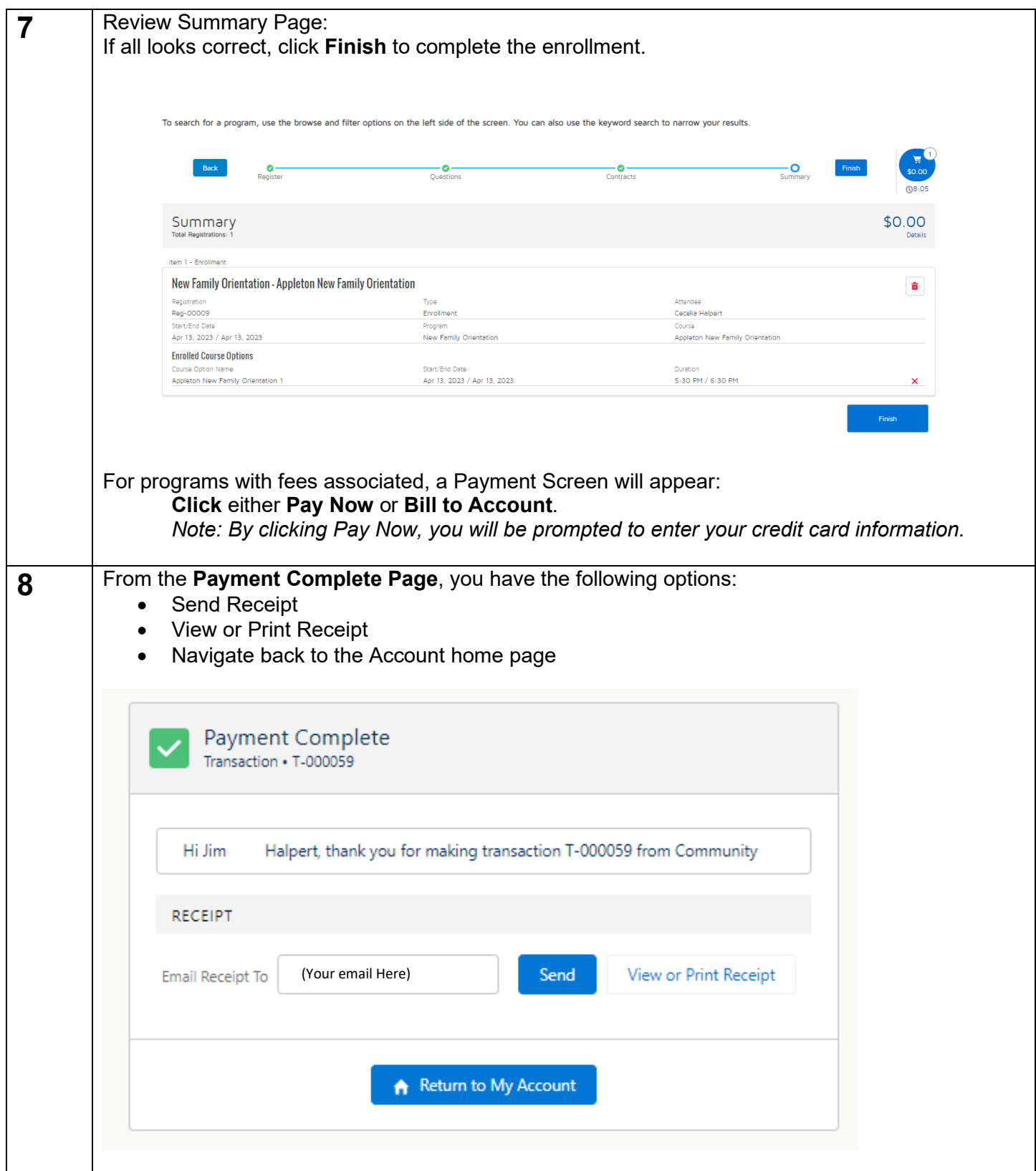

# <span id="page-13-0"></span>**Caregiver Portal Homepage**

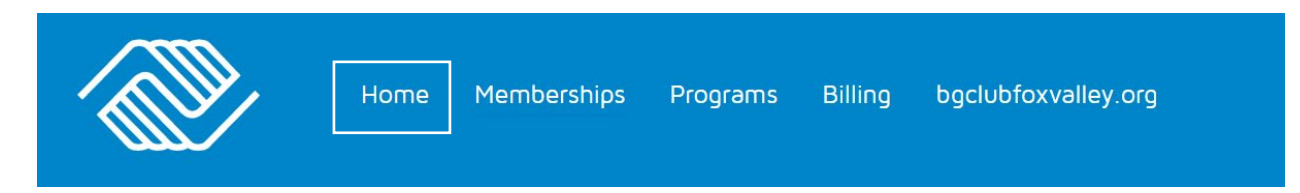

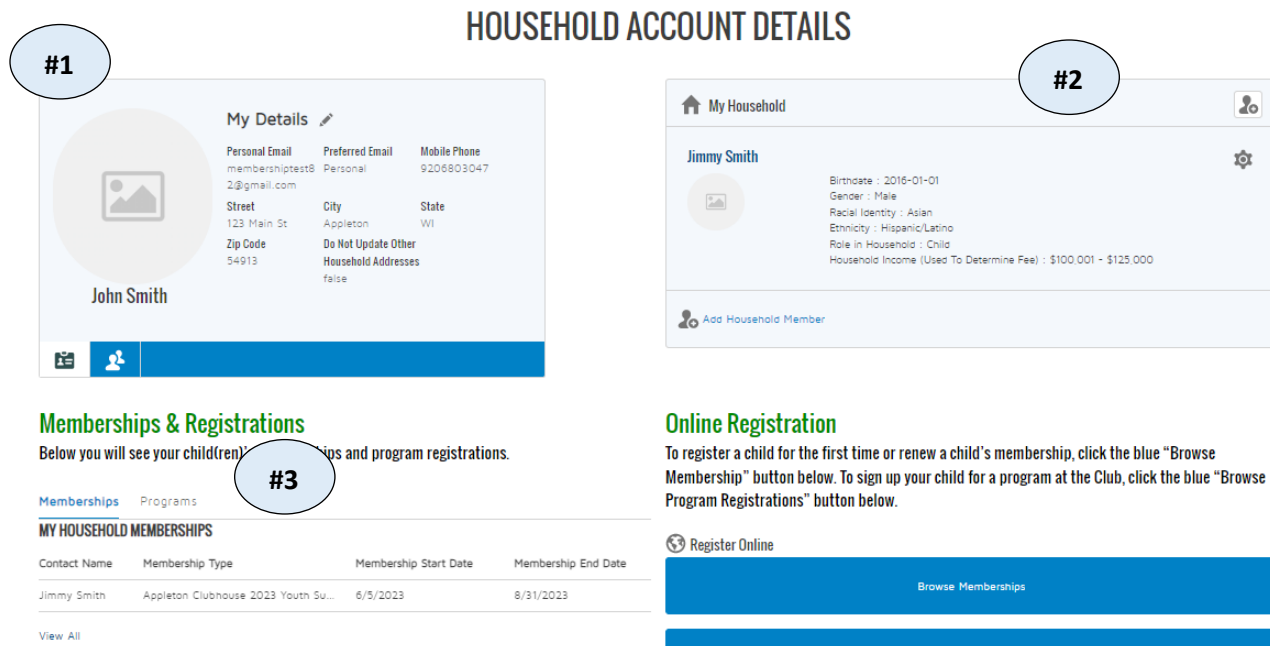

- 1. Your Information
- 2. Additional Household Members
- 3. Memberships
- 4. Program Registrations

#### **Memberships & Registrations**

Below you will see your child(ren)'s memberships and program registrations.

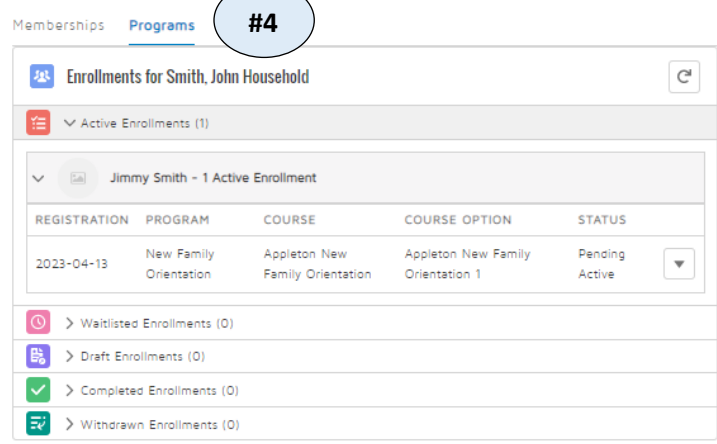

**Browse Program Registrations** 

 $\pmb{f}_0$ Û

# <span id="page-14-0"></span>**Caregiver Portal Billing Tab**

Programs **Billing** bgclubfoxvalley.org Home Memberships

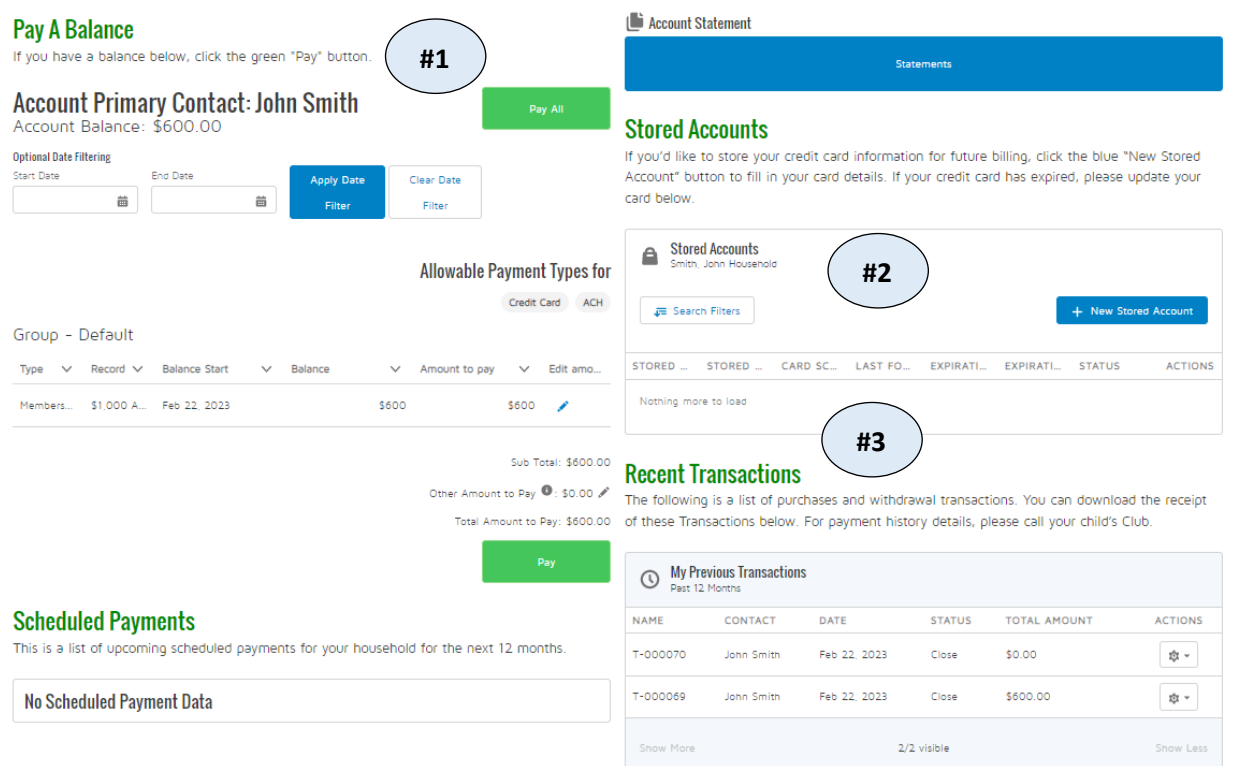

#### **Household Billing Details**

### 1. Pay a Balance

### 2. Add Stored Credit Card Accounts (+ New Stored Account)

*Adding a store account makes paying balances & completing sign ups easier. Credit card numbers are secure & encrypted for your security. Full card information is not visible to us. We will also never charge a card on file without your consent.*

### 3. Recent Transactions

## <span id="page-15-0"></span>**Update your Information**

The steps below cover the process to update your child's information (e.g., emergency contact information & authorized pick ups) originally captured during the membership application process.

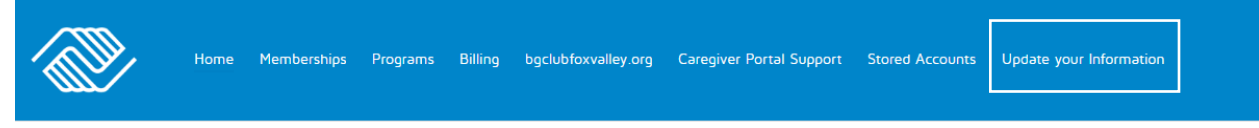

After logging into the Caregiver Portal, locate the **Update Your Information** tab.

**Select** a **household member** from the Select Household Member drop-down menu. **Select** a **form** from the **Form to Update** field. Click **Next**.

On the next screen, **fill in** all necessary **fields** and **click Next**.

**Click** the **Finish** button to complete. Your information is now updated!

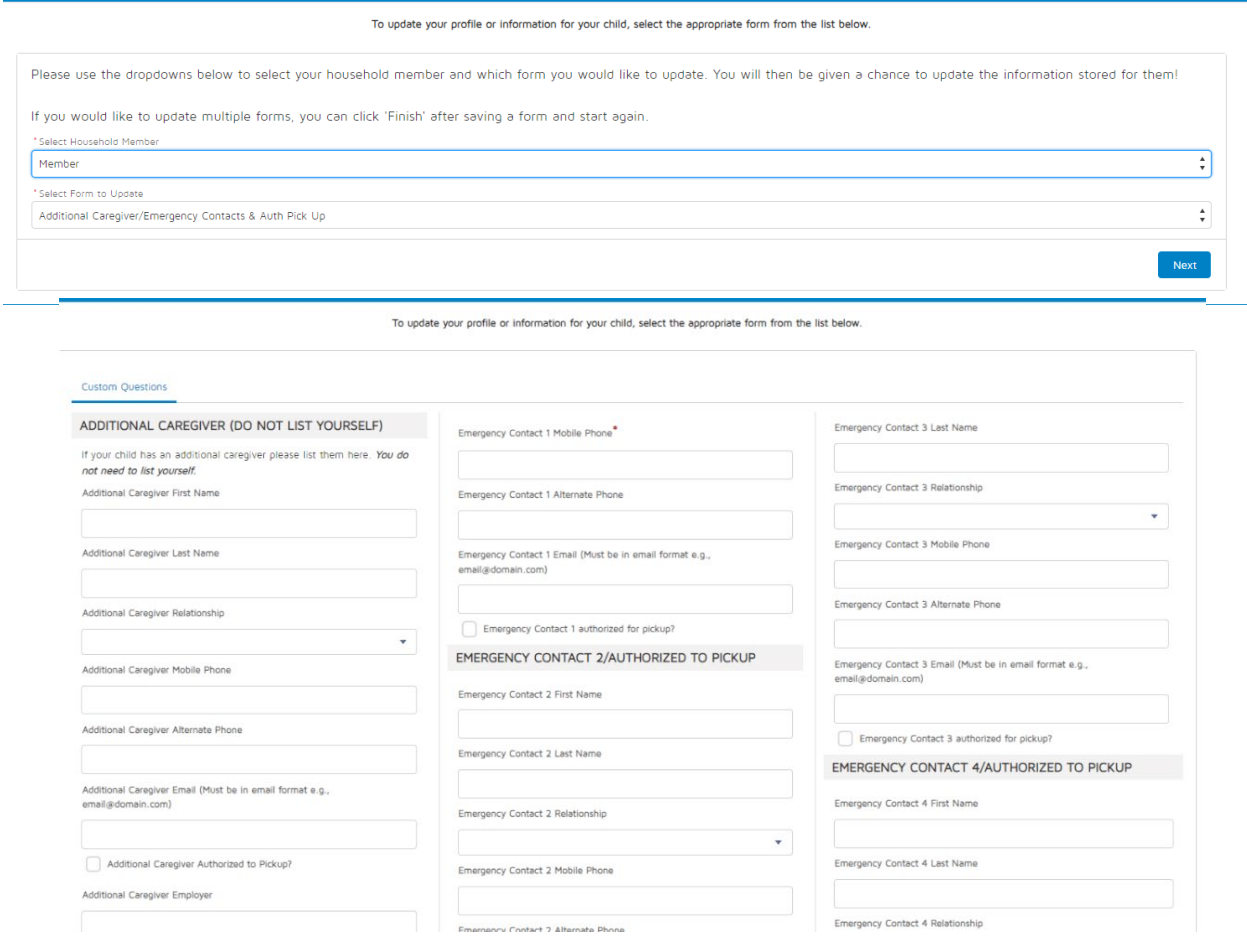